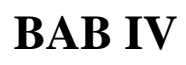

### **ANALISA DAN PERANCANGAN**

### **4.1 Analisa Robot** *Vision*

Pada sub-bab ini akan dilakukan analisa kendali robot *vision* menggunakan isyarat tangan berbasis *smartphone Android* yaitu meliputi analisa komponen robot, analisa aplikasi pengenalan isyarat tangan dan analisa proses pengendalian robot terkait dengan penelitian.

### **4.1.1 Analisa Komponen Robot** *Vision* **Kendali Isyarat Tangan**

Komponen robot *vision* yang digunakan pada penilitian ini sebagai berikut:

### **1. Sasis robot**

Komponen sasis robot terdiri dari bodi yang berfungsi sebagai base robot. Bodi tersebut berbahan dasar *acrylic* yang kuat dan mudah dibentuk dan akuator robot menggunakan dua roda motor *gearbox* berfungsi sebagai penggerak robot dan 1 roda pembantu serta holder *smartphone*.

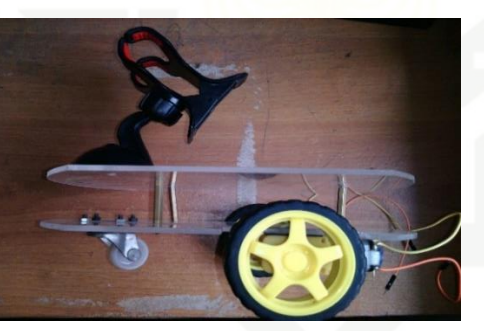

**Gambar 4.1 Sasis robot**

## State Islamic University of Sultan Syarif Kasim Riau **2. Arduino UNO atmega 328p**

Arduino UNO berfungsi sebagai kendali gerak robot. Arduino UNO akan menerima data intruksi dari *smartphone* Android lalu intruksi tersebut diproses untuk menggerakan robot. Terdapat 2 modul yang terhubung yaitu modul *bluetooth* hc-05 dan *driver* motor L298. Arduino UNO dapat dilihat pada gambar 4.2.

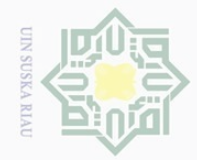

Hak Cipta Dilindungi Undang-Undang

 $\pm$ 

 $\omega$  $\overline{\frown}$  $\bigcirc$  $\overline{\sigma}$ 

 $\sim$ 

 $\sigma$ 

Pengutipan tidak merugikan kepentingan yang wajar UIN Suska Riau

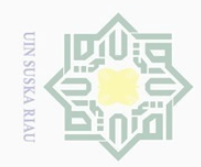

 $\sigma$ 

## State Islamic University of Sultan Syarif Kasim Riau

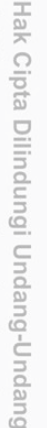

Dilarang mengutip

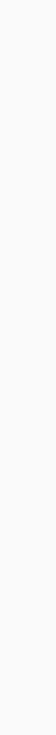

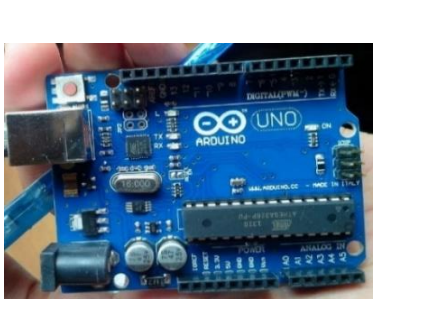

**Gambar 4.2 Arduino UNO**

### **3. Modul driver motor L298**

Berfungi sebagai penguat daya gerak motor *gearbox*. Modul ini dapat mengatur kecepatan dan gerak motor. Fungsi pin-pin yang digunakan pada modul *driver* motor L298 adalah sebagai berikut:

- 1. *Input* ina1 dan ina2 untuk mengatur kecepatan motor.
- 2. *Input* in1, in2, in3, in4 untuk mengatur gerak motor *gearbox*
- 3. *Power* 12v (+), ground (-), 5v (+).

*Output* 2 dan *output* 3 terhubung ke motor *gearbox*

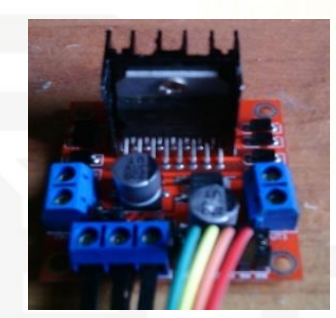

**Gambar 4.3 Driver motor L298**

### **4. Modul** *bluetooth* **hc-05**

Berfungsi untuk menerima data yang dikirm dari *bluetooth smartphone* Android. Fungsi pin-pin yang digunakan *bluetooth* hc-05:

- 1. Pin TX (*tranciver*) dan RX (*reciver*) berfungsi menerima dan mengirim data namun pada penelitian ini hanya menggunakan pin RX.
- 2. Pin *power* 5v (+) dan *ground* (-)

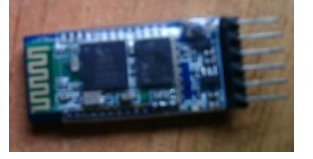

**Gambar 4.4** *Bluetooth* **hc-05**

Pengutipan hanya untuk kepentingan pendidikan, penelitian, penulisan karya ilmiah, penyusunan laporan, penulisan kritik atau tinjauan suatu masalah

o sebagian atau seluruh karya tulis ini tanpa mencantumkan dan menyebutkan sumbei

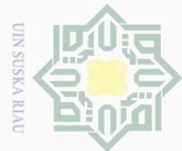

## Hak Cipta Dilindungi Undang-Undang

 $\odot$ 

 $\bot$ 

l a k

 $\frac{1}{2}$  $\Xi$ 

milik UIN

 $\circ$ S ka  $\overline{\lambda}$  $\overline{\omega}$  $\subset$ 

State Islamic Unive

Kasim

Kiau

Dilarang mengutip sebagian atau seluruh karya tulis ini tanpa mencantumkan dan menyebutkan sumber

 $\omega$  $\sigma$ Pengutipan hanya untuk kepentingan pendidikan, penelitian, penulisan karya ilmiah, penyusunan laporan, penulisan kritik atau tinjauan suatu masalah Pengutipan tidak merugikan kepentingan yang wajar UIN Suska Riau

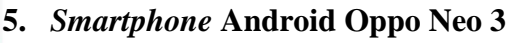

Berfungsi untuk menjalankan aplikasi pengenalan citra yang didukung perangkat *smartphone* tersebut seperti kamera *VGA*, prosesor dual core 1.30 GHz, RAM 1GB, memori internal 4GB, *bluetooth* 2.0 dan batrai 1.900mAh. kamera digunakan untuk mengambil gambar secara *real-time*, memori digunakan untuk menyimpan data latih dan *bluetooth* yang digunakan untuk mengirim data ke robot.

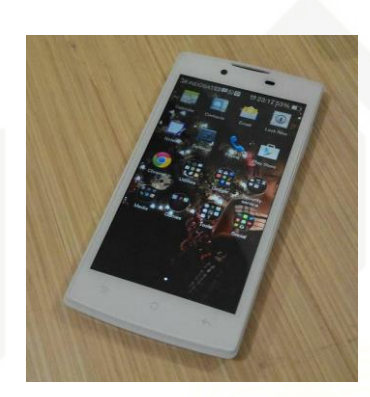

**Gambar 4.5** *Smartphone* **Android**

### **6.** *Power supply powerbank* **HI-RICE 13000mAh**

*Powerbank* berfungsi sebagai *power supply* robot. *Powerbank* tersebut memiliki 2 *port usb output* dengan *voltase* 5v. arus ampere *output* 1 adalah 1A dan *output* 2 adalah 1.5A.

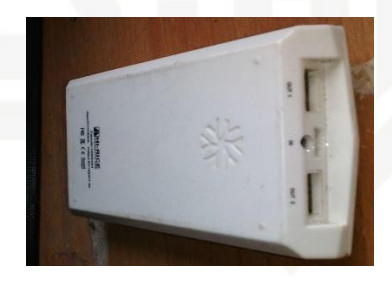

**Gambar 4.6 Powerbank**

### **4.1.2 Analisa Aplikasi Pengenalan Isyarat Tangan**

Bedasarkan penelitian (Nasser, 2011) tingkat akurasi pengenalan isyarat tangan dipengaruhi oleh *Frame Persecond* (*FPS*) kamera, cahaya, kontras warna dan warna latarbelakang. Isyarat tangan yang digunakan pada penelitian ini adalah isyarat tangan kiri yang diambil menggunakan kamera depan. Isyarat tangan kiri dapat dilihat pada gambar 4.7.

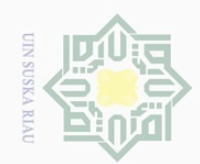

 $\pm$ 

 $|g|$ 

cipta

milik UIN

sn<sub>S</sub>

ka  $\overline{\lambda}$ 

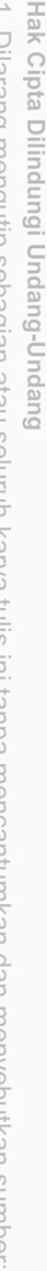

Dilarang mengutip sebagian atau seluruh karya tulis ini tanpa mencantumkan dan menyebutkan sumbei

 $\omega$ Pengutipan hanya untuk kepentingan pendidikan, penelitian, penulisan karya ilmiah, penyusunan laporan, penulisan kritik atau tinjauan suatu masalah

 $\sigma$ Pengutipan tidak merugikan kepentingan yang wajar UIN Suska Riau

 $\sim$ 

Dilarang mengumumkan dan memperbanyak sebagian atau seluruh karya tulis ini dalam bentuk apapun tanpa izin UIN Suska Riau

State Islamic University of Sultan Syarif Kasim Riau

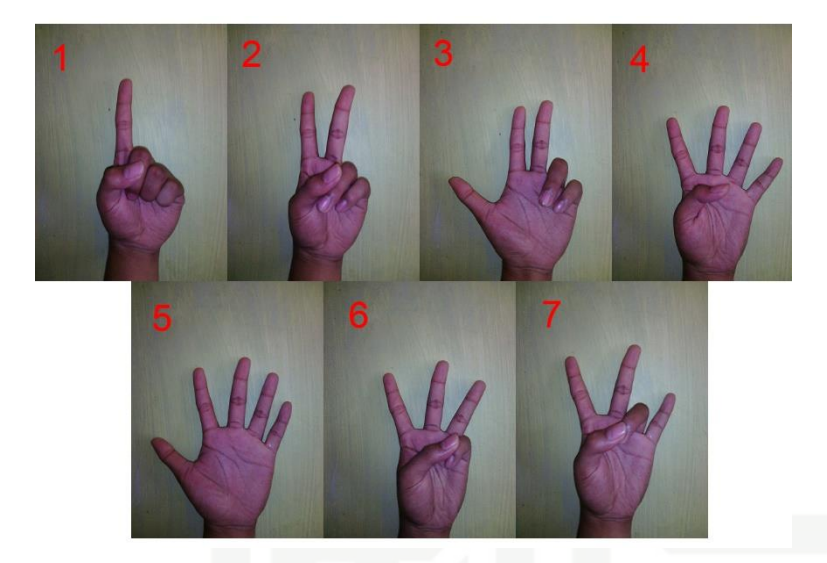

**Gambar 4.7 Perintah isyarat tangan**

 $\omega$ 7 citra isyarat tangan tersebut selanjutnya dilakukan pengenalan citra untuk mengendalikan robot, agar robot dapat memahami perintah yang diberikan manusia secara langsung. Terdapat 2 proses pengenalan citra yaitu pelatihan dan pengujian. Adapun *flowchart* proses pengenalan citra isyarat pada aplikasi *smartphone* Android adalah sebagai berikut:

### **1. Proses latih**

*Flowchart* diagram proses latih dapat dilihat pada gambar 4.8.

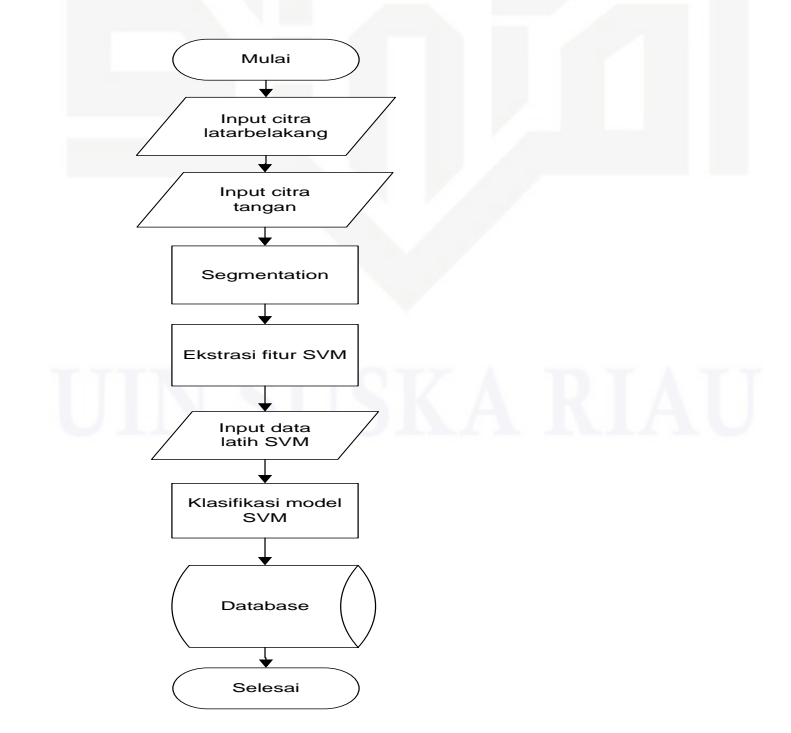

**Gambar 4.8 Proses Latih**

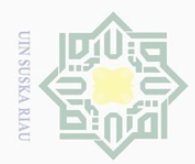

 $\overline{\omega}$  $\exists$ 

川川

 $\frac{C}{Z}$ 

 $\circ$ S ka  $\overline{\lambda}$  $\overline{\omega}$  $\subset$ 

State Islamic Univ

Kasim Riau

 $\mathbb N$ Dilarang mengumumkan dan memperbanyak sebagian atau seluruh karya tulis ini dalam bentuk apapun tanpa izin UIN Suska Riau Dilarang mengutip  $\overline{\cup}$  $\omega$ Pengutipan tidak merugikan kepentingan yang wajar UIN Suska Riau Pengutipan hanya untuk kepentingan pendidikan, penelitian, penulisan karya ilmiah, penyusunan laporan, penulisan kritik atau tinjauan suatu masalah o sebagian atau seluruh karya tulis ini tanpa mencantumkan dan menyebutkan sumbei

Proses latih dimulai dengan menginputkan citra *background* dengan citra tangan selanjutnya disegmentasi memisahkan cita tangan dan *background* untuk *hand tracking* dan *croping*. Selanjutnya dilakukan latih bedasarkan model *SVM*, citra isyarat diinputkan dan disimpan bersamaan dengan data latih dan data model *SVM*.

### **2. Proses uji**

*Flowchart* diagram proses uji dapat dilihat pada gambar 4.9.

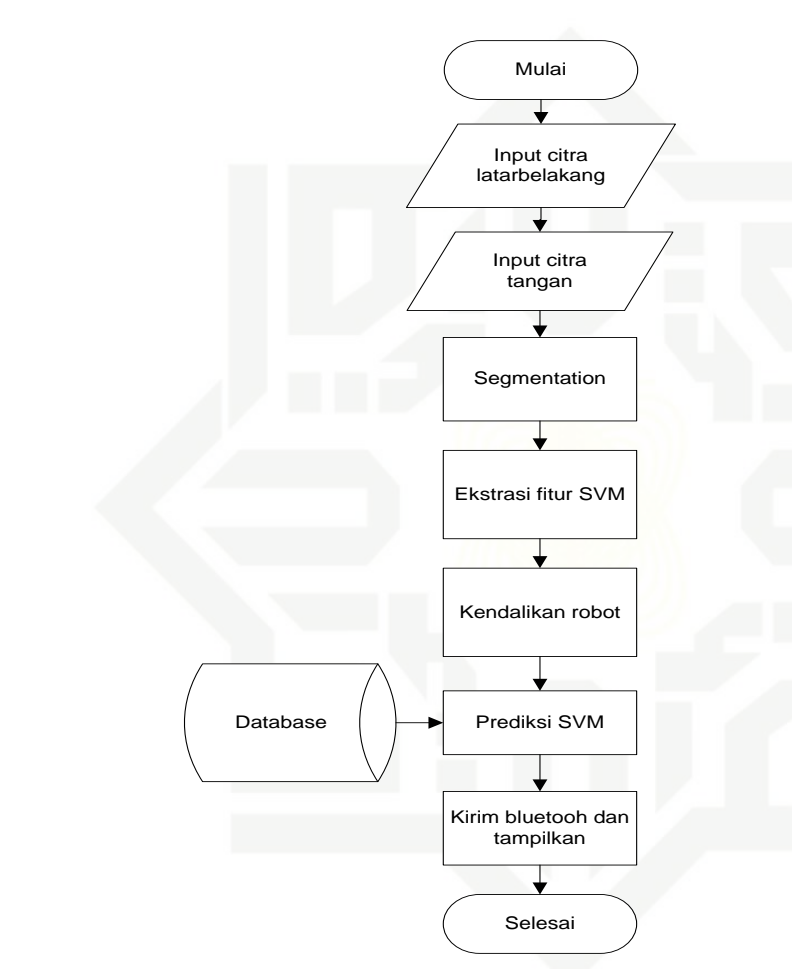

**Gambar 4.9 Proses uji**

Proses pengujian juga dimulai dengan menginputkan citra *background* dengan citra tangan selanjutnya disegmentasi memisahkan cita tangan dan *background* untuk *hand tracking* dan *croping*. Selanjutnya dapat mengendalikan robot bedasarkan isyarat tangan dengan melaukan prediksi pada citra latih menggunakan *SVM*. Setelah perintah isyarat tangan akan ditampilkan dan dikirim melalui *bluetooth* ke Arduino.

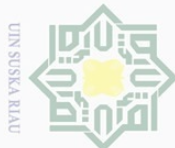

### **4.1.3 Analisa Fungsional Aplikasi Pengenalan Citra**

 $\overline{\perp}$  Sub bab ini menjelaskan tentang perancangan aplikasi pengenalan citra isyarat tangan yang akan dibuat menggunakan *UML* (*Unified Modelling Language*) yang meliputi *Usecase* Diagram, *Sequence* Diagram, *Activity* Diagram dan *Sequence* Diagram.

### **1.** *Usecase* **diagram**

*Usecase* diagram aplikasi pengenalan citra isyarat tangan dapat dilihat pada gambar 4.10.

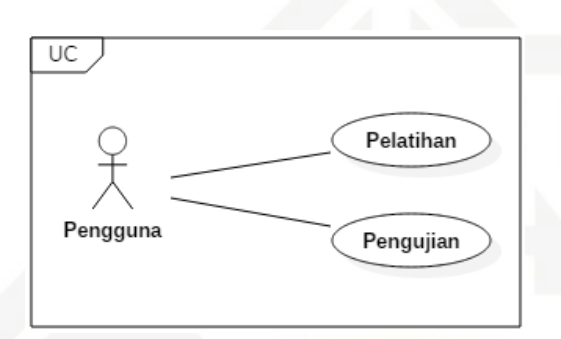

### **Gambar 4.10** *Usecase* **diagram**

*Usecase* diagram rancang bangun aplikasi pengenalan isyarat tangan pada gambar diatas terdiri dari satu aktor yaitu pengguna. Pengguna dapat mengakses modul pelatihan dan pengujian.

### **2.** *Usecase* **spesification**

Pada tabel berikut menjelaskan tentang *usecase* latih.

### **Tabel 4.1** *Usecase* **latih**

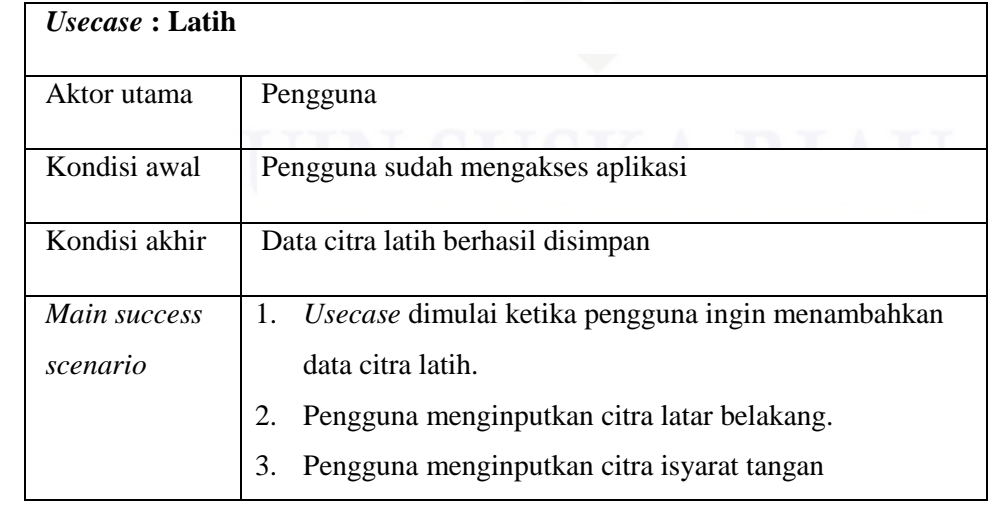

Hak Cipta Dilindungi Undang-Undang

# State Islamic University of Sultan Syarif Kasim Riau

 $\frac{1}{2}$ 

 $\circ$ S N

ka  $\overline{\lambda}$ 

 $\overline{\omega}$  $\subseteq$ 

 $\overline{\cup}$  $\overline{\omega}$ Pengutipan hanya untuk kepentingan pendidikan, penelitian, penulisan karya ilmiah, penyusunan laporan, penulisan kritik atau tinjauan suatu masalah Pengutipan tidak merugikan kepentingan yang wajar UIN Suska Riau

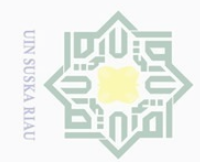

## Hak cipta milik UIN Suska

 $\circledcirc$ 

## e Islamic University of Sultan Syarif Kasim Riau

## Hak Cipta Dilindungi Undang-Undang

a. Pengutipan hanya untuk kepentingan pendidikan, penelitian, penulisan karya ilmiah, penyusunan laporan, penulisan kritik atau tinjauan suatu masalah.

. Dilarang mengutip sebagian atau seluruh karya tulis ini tanpa mencantumkan dan menyebutkan sumber:

2. Dilarang mengumumkan dan memperbanyak sebagian atau seluruh karya tulis ini dalam bentuk apapun tanpa izin UIN Suska Riau

b. Pengutipan tidak merugikan kepentingan yang wajar UIN Suska Riau.

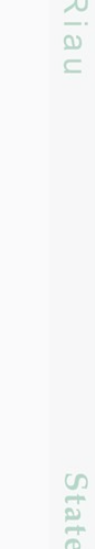

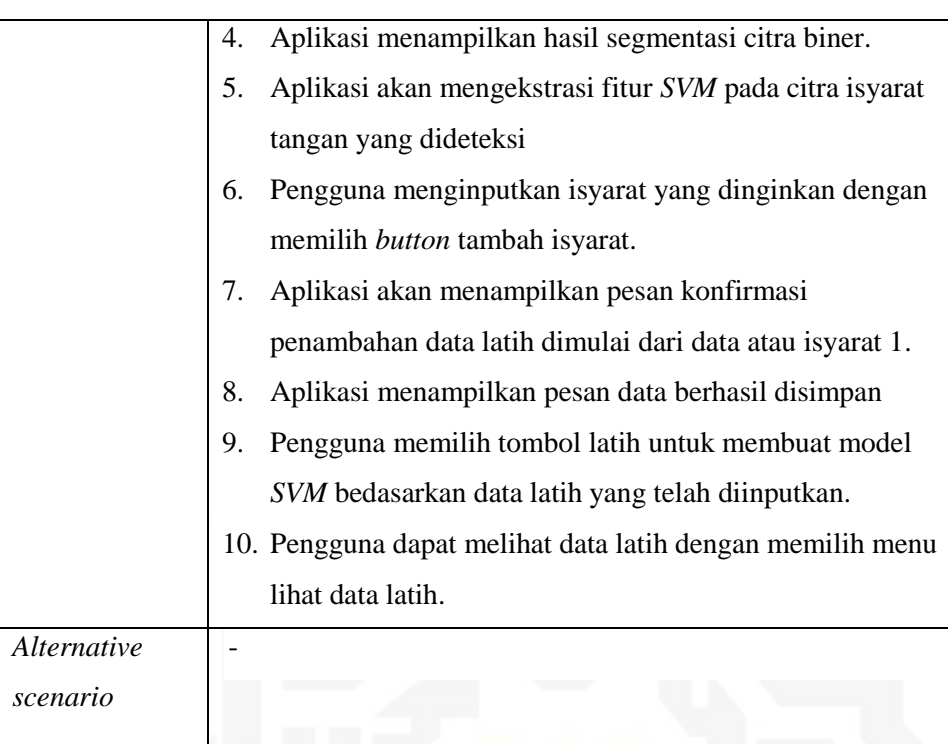

### Pada tabel berikut menjelaskan tentang *usecase* uji

### **Tabel 4.2** *Usecase* **uji**

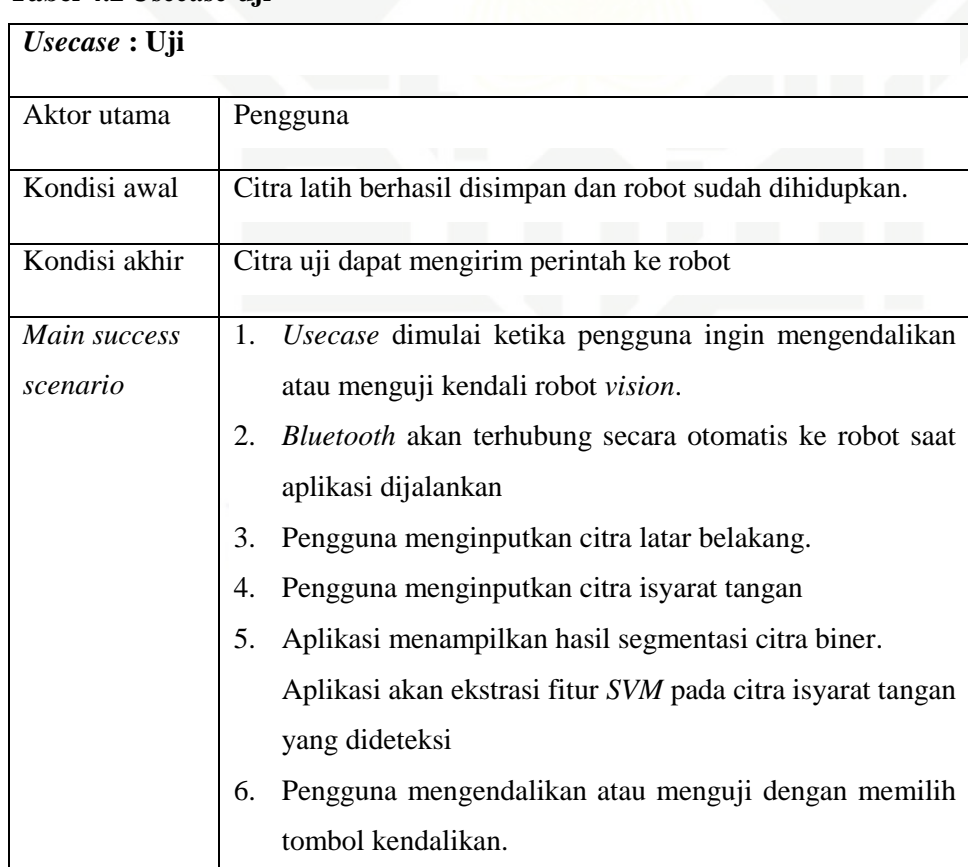

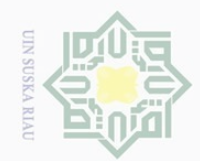

 $\pm$ 

 $|g|$ 

cipta

milik

 $\circ$ S ka  $\overline{\lambda}$  $\frac{1}{2}$  $\subseteq$ 

State Islamic University of Sultan Syarif Kasim Riau

Dilarang mengutip sebagian atau seluruh karya tulis ini tanpa mencantumkan dan menyebutkan sumber

 $\omega$ Pengutipan hanya untuk kepentingan pendidikan, penelitian, penulisan karya ilmiah, penyusunan laporan, penulisan kritik atau tinjauan suatu masalah

 $\mathbb N$  $\overline{\cup}$ Pengutipan tidak merugikan kepentingan yang wajar UIN Suska Riau

Dilarang mengumumkan dan memperbanyak sebagian atau seluruh karya tulis ini dalam bentuk apapun tanpa izin UIN Suska Riau

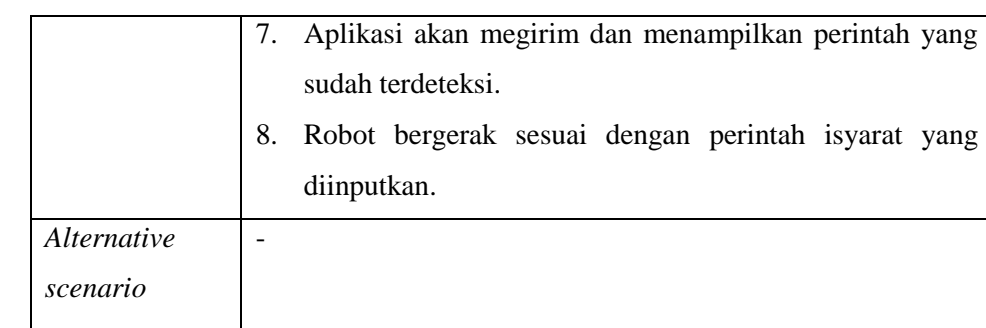

### $\frac{1}{2}$ **3.** *Activity* **diagram : Latih**

*activity diagram* (diagram aktivitas) merupakan aliran fungsional sebuah proses dalam kendali robot *vision*. Berikut ini akan dijelaskan *activity diagram* proses-proses yang ada pada kendali robot *vision* menggunakan isyarat tangan.

Pada gambar berikut menjelaskan *activity diagram* latih.

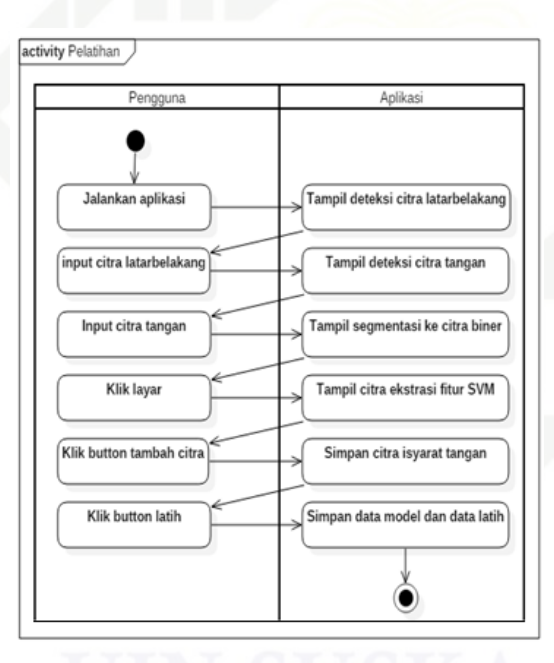

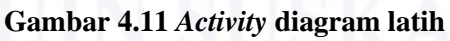

*Activity* diagram latih dimulai dengan menjalakan aplikasi selajutnya pengguna akan menginputkan citra latarbelakang dan tangan secara *realtime* lalu aplikasi akan menampilkan hasil segmentasi citra biner. Selanjutnya citra tangan yang didekteksi akan diekstrasi fitur dengan model *SVM*.

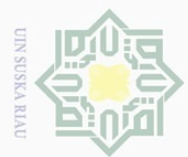

Dilarang mengutip

 $\overline{\omega}$ Pengutipan hanya untuk kepentingan pendidikan, penelitian, penulisan karya ilmiah, penyusunan laporan, penulisan kritik atau tinjauan suatu masalah

 $\sim$  $\overline{\cup}$ Pengutipan tidak merugikan kepentingan yang wajar UIN Suska Riau

Dilarang mengumumkan dan memperbanyak sebagian atau seluruh karya tulis ini dalam bentuk apapun tanpa izin UIN Suska Riau

sebagian atau seluruh karya tulis ini tanpa mencantumkan dan menyebutkan sumbei

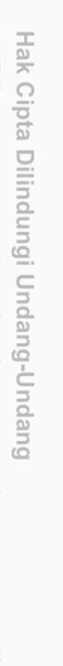

工

l a k

 $\frac{1}{10}$  $\overline{2}$ 

milik

 $\frac{C}{Z}$ 

 $\circ$ 

S N ka

 $\overline{\lambda}$ 

 $\overline{\omega}$  $\subset$ 

State Islamic University of Sultan Syarif Kasim Riau

Pengguna dapat menginputkan data latih dengan memilih *button* tambah isyarat dan selanjutnya memilih tombol latih untuk membuat data model *SVM*. Pengguna dapat juga melihat data latih dengan memilih menu lihat data latih.

### **4.** *Activity* **diagram : Uji**

Pada gambar berikut menjelaskan *activity* diagram uji.

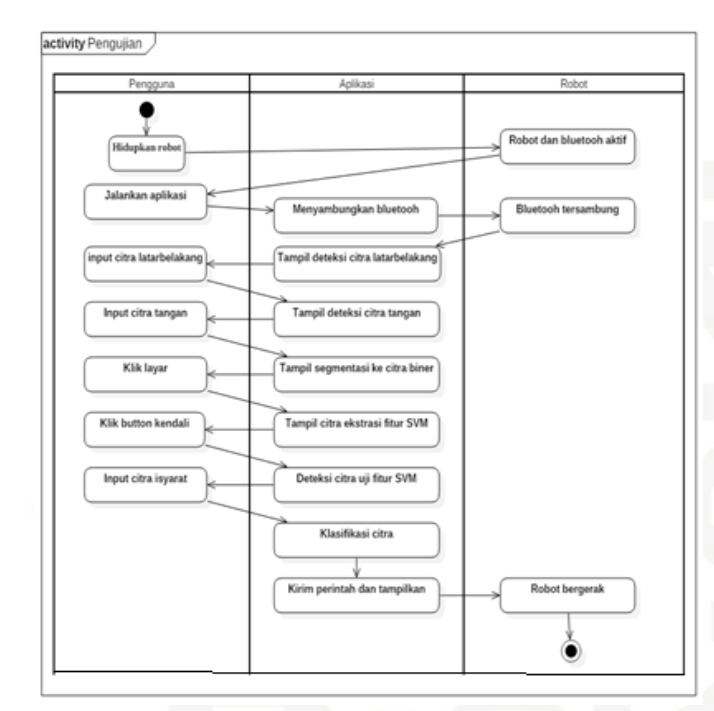

**Gambar 4.12** *Activity* **diagram latih**

*Activity* diagram uji dimulai dengan menghidupkan robot lalu mejalankan aplikasi, *bluetooth* akan otomatis terhubung ke robot selanjutnya pengguna akan menginputkan citra latarbelakang dan tangan secara *real-time* lalu aplikasi akan menampilkan hasil segmentasi citra biner.

Selanjutnya citra tangan yang didekteksi akan diekstrasi fitur dengan model *SVM* selanjutnya pengguna dapat memilih *button* kendali, aplikasi akan mengirim dan menampilkan perintah robot akan bergerak bedasarkan isyarat tangan yang dideteksi.

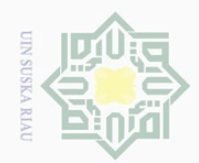

### **5.** *Sequence* **diagram : Latih**

Pada gambar berikut menjelaskan *sequence* diagram latih.

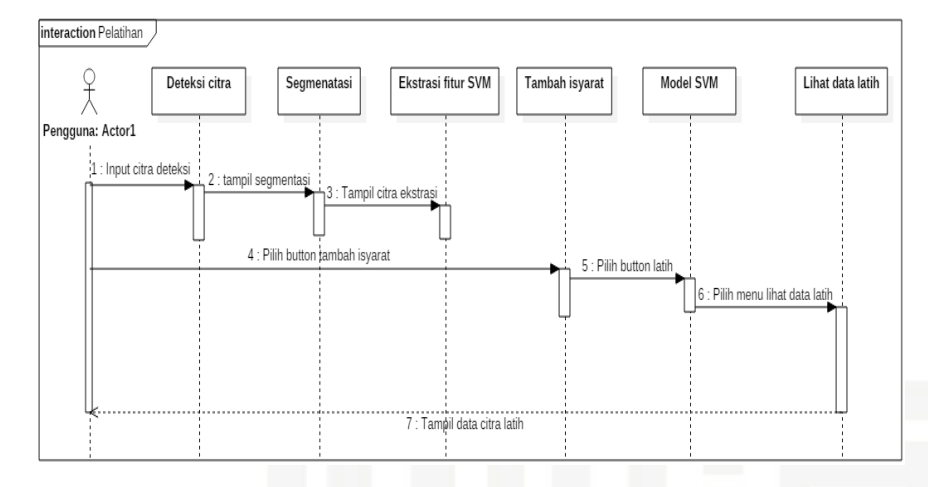

**Gambar 4.13** *Sequence* **diagram latih**

Pada gambar *sequence* diagram pelatihaan tersebut dijelaskan bagaimana cara mengginputkan datalatih. Data gambar yang disimpan bedasarkan urutan angka dimulai dari 1 sampai 7, karena hanya menggunakan 7 isyarat tangan, lalu pada saat yang bersamaan biner hasil ekstrasi fitur isyarat tangan tersebut disimpan pada data\_latih.txt dan setelah menginputkan seluruh data latih dengan memilih button latih akan terbuild model *SVM*.

## **6.** *Sequence* **diagram : Uji** State Islamic University of Sultan Syarif Kasim Riau

Pada gambar berikut menjelaskan *sequence* diagram uji.

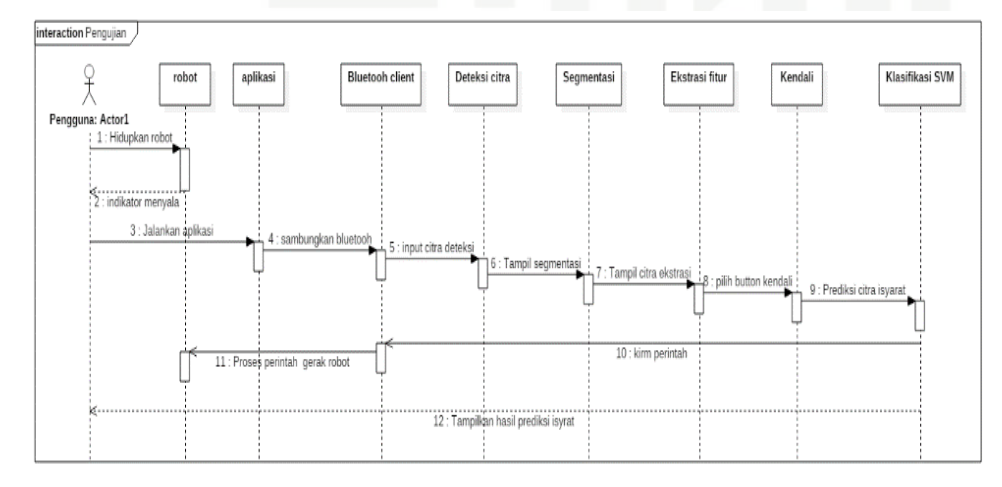

**Gambar 4.14** *Sequence* **diagram uji**

Pada gambar *sequence* diagram pengujian tersebut dijelaskan bagaimana cara mengendalikan robot menggunakan isyarat tangan. Dimulai dengan

Hak Cipta Dilindungi Undang-Undang

 $\odot$ 

 $\bot$ 

 $|g|$ 

 $\frac{1}{2}$ 

 $\overline{2}$ 

Millin

 $\frac{1}{2}$ 

 $\circ$ S N ka

 $\overline{\lambda}$  $\overline{\omega}$  $\subset$ 

Dilarang mengutip sebagian atau seluruh karya tulis ini tanpa mencantumkan dan menyebutkan sumbei

 $\omega$  $\sigma$ Pengutipan hanya untuk kepentingan pendidikan, Pengutipan tidak merugikan kepentingan yang wajar UIN Suska Riau penelitian, penulisan karya ilmiah, penyusunan laporan, penulisan kritik atau tinjauan suatu masalah

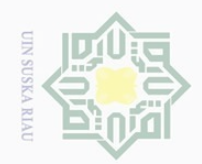

 $\pm$ 

l a k

cipta

milik

 $\frac{1}{2}$ 

sn<sub>S</sub>

ka

 $\sim$ 

 $\omega$ Dilarang mengutip sebagian atau seluruh karya tulis ini tanpa mencantumkan dan menyebutkan sumber Pengutipan hanya untuk kepentingan pendidikan, penelitian, penulisan karya ilmiah, penyusunan laporan, penulisan kritik atau tinjauan suatu masalah Pengutipan tidak merugikan kepentingan yang wajar UIN Suska Riau

Dilarang mengumumkan dan memperbanyak sebagian atau seluruh karya tulis ini dalam bentuk apapun tanpa izin UIN Suska Riau

 $\overline{\cup}$ 

 $\overline{\lambda}$  $\frac{\omega}{2}$  $\subseteq$ 1 2 University of Sultan Syarif Kasim Riau

menginputkan citra latarbelakang hingga mengendalikan robot dengan prediksi *SVM* dengan membandingkan citra latih mana yang mirip dengan citra uji.

### **7.** *Class* **diagram**

Pada gambar berikut menjelaskan *class* diagram.

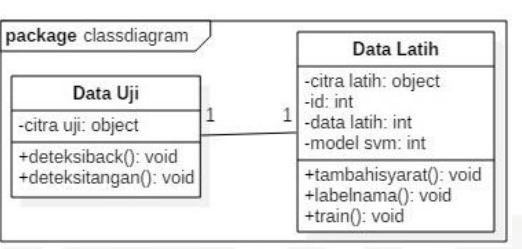

**Gambar 4.15** *Class* **diagram**

Keterangan dari *class* diagram dapat dilihat pada tabel beikut di bawah ini.

### **Tabel 4.3 Keterangan** *class* **diagram**

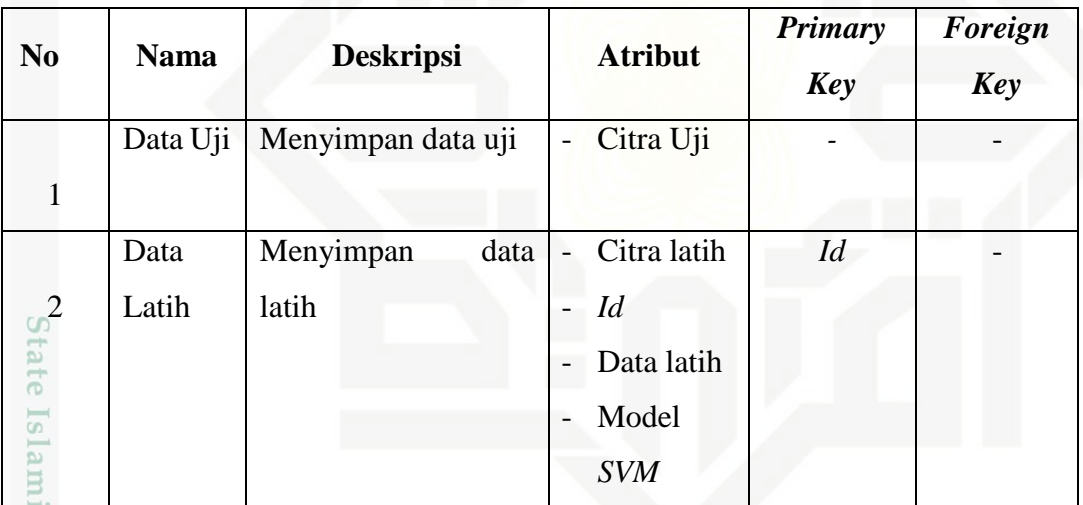

### **8. Deploy diagram**

Pada gambar berikut menjelaskan deploy diagram.

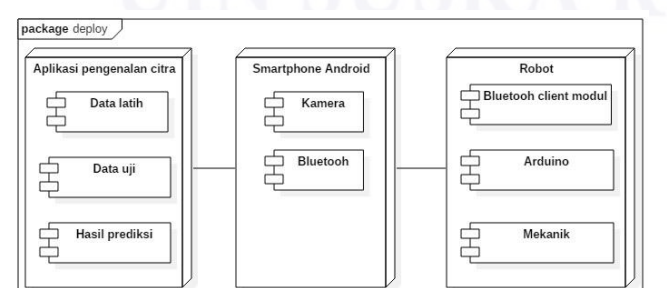

**Gambar 4.16 Deploy diagram**

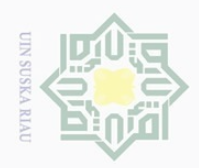

Hak Cipta Dilindungi Undang-Undang

工

 $\omega$ 

 $\frac{1}{2}$ 

 $\circ$ S ∏ ka  $\overline{\lambda}$  $\overline{\omega}$  $\subset$ 

**THE** 

**Riau** 

 $\sim$ 

Dilarang mengutip sebagian atau seluruh karya tulis ini tanpa mencantumkan dan menyebutkan sumber

Pada gambar tersebut dijelaskan sturktur *hardware* yang digunakan untuk dan *software* yang berjalan pada masing-masing *hardware*.

### **4.1.4 Analisa Proses Pengendalian Robot** *Vision*

b t a Pengendalian robot *vision* dilakukan dengan cara mengarahkan isyarat tangan yang diperintahkan ke kamera robot *vision*, contoh pengendalian robot *vision* menggunakan isyarat tangan dapat dilihat pada gambar berikut.

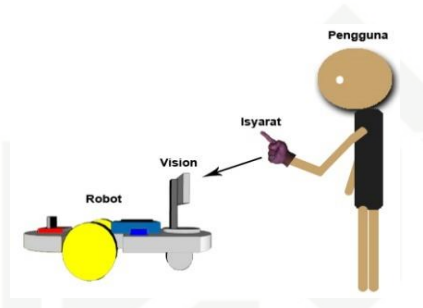

**Gambar 4.17 Pengendalian robot** *vision*

Analisa proses pengendalian gerakan robot dapat digambarkan menggunakan *flowchart* sebagai berikut:

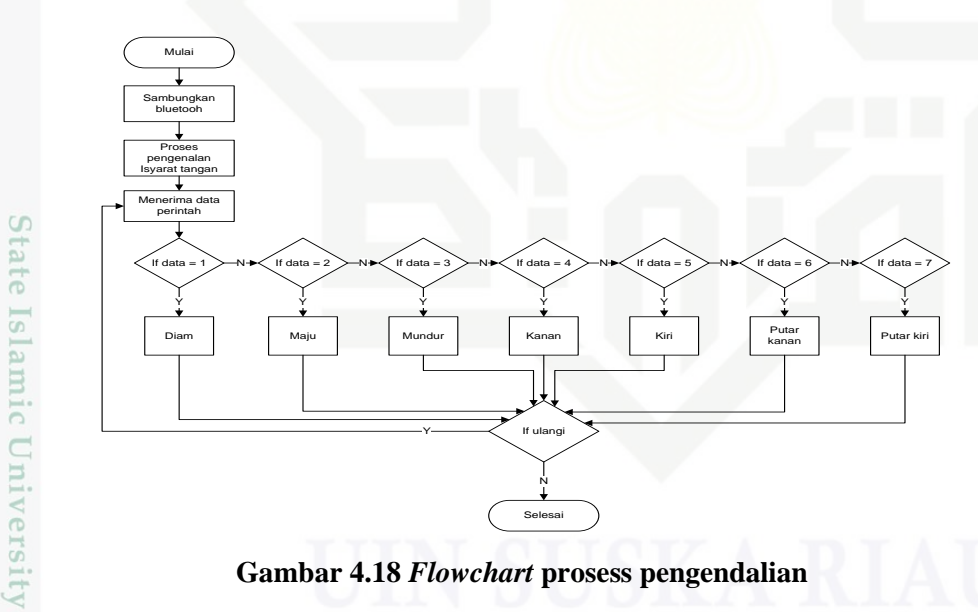

**Gambar 4.18** *Flowchart* **prosess pengendalian**

Proses pengendalian gerakan robot, perintah yang dikirim dari aplikasi  $\circ$ berupa data *string* akan diperoses pada robot jika 1 maka robot diam, 2 maju, 3 mundur, 4 kanan, 5 kiri, 6 putarkanan dan 7 putar kiri.

 $\circ$ Pada tabel berikut adalah tabel pengendalian gerak robot sesuai dengan citra isyarat tangan yang diinputkan dan logika program Arduino UNO mengendalikan robot.

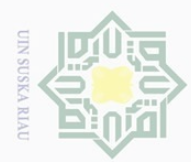

# b. Pengutipan tidak merugikan kepentingan yang wajar UIN Suska Riau.

2. Dilarang mengumumkan dan memperbanyak sebagian atau seluruh karya tulis ini dalam bentuk apapun tanpa izin UIN Suska Riau

Kasim Riau

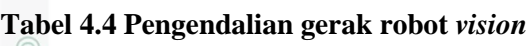

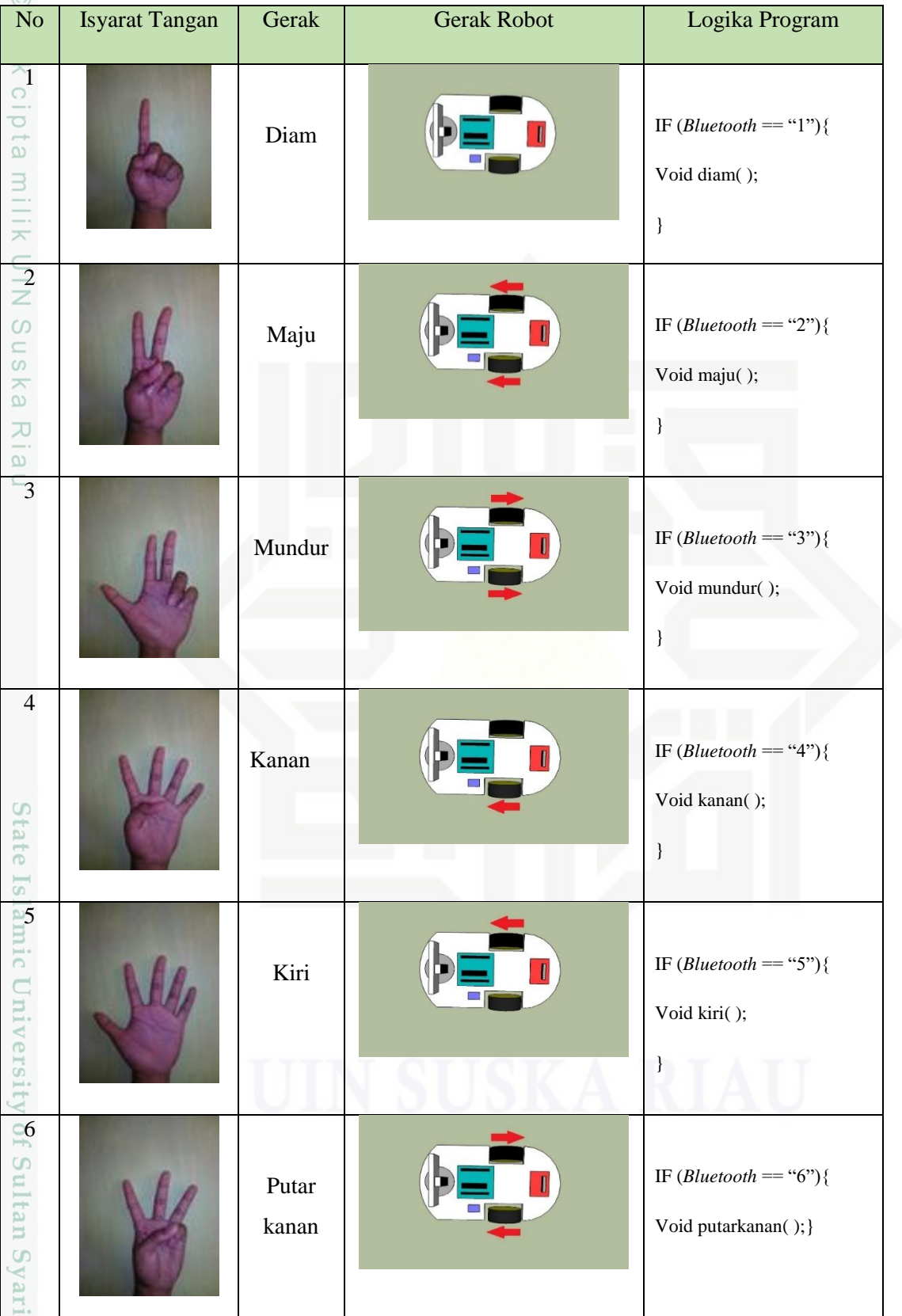

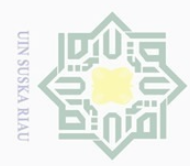

Hak Cipta Dilindungi Undang-Undang

Dilarang mengutip sebagian atau seluruh karya tulis ini tanpa mencantumkan dan menyebutkan sumbei

 $\sim$ 

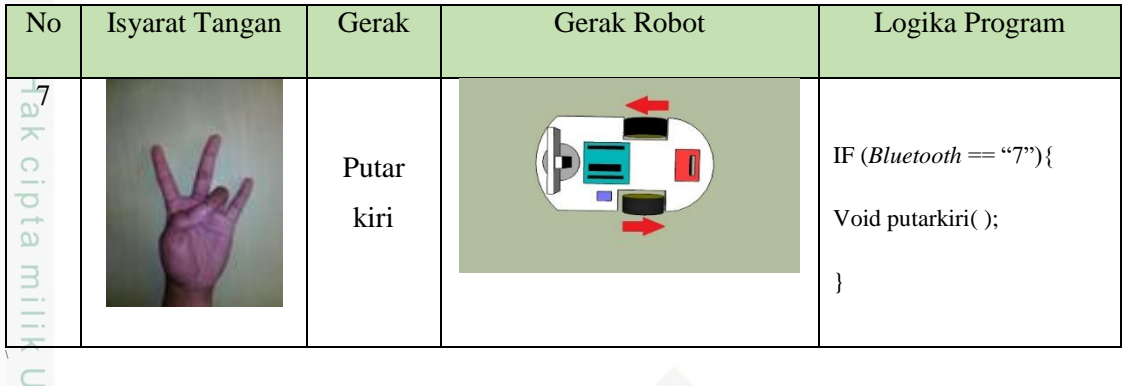

### **4.1.5 Analisa** *Support vector machine*

 $\circ$ *Support Vector Machine* (*SVM*) merupakan metode pengenalan citra yang digunakan untuk melakukan latih (*train*) dan prediksi (*predict*). Metode *SVM* terbukti baik dalam bidang *pattren recognition* dalam penelitian (Nasser, 2011) *Real-time Hand Gesture Detection and Recognition Using Bag-of-Features and Support Vector Machine (SVM) Techniques,* pada penelitian tersebut nilai akurasi pengujian adalah 96,23% dan bedasarkan jurnal *survei* (Hasan, 2013) *Vision based hand gesture recognition for human computer interaction: a survey*, metode *SVM* sering digunakan dalam bidang pengelolahan citra tangan.

Berikut ini adalah analisa penggunaan metode *SVM* dalam aplikasi kendali robot isyarat tangan:

State Islamic University of Sultan Syarif Kasim Riau

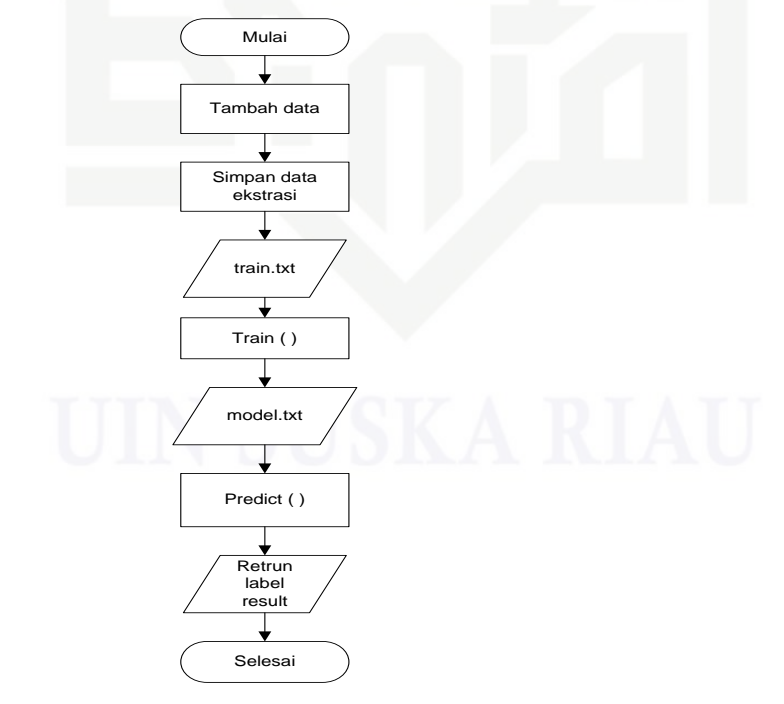

**Gambar 4.19 Penggunaan metode** *SVM*

IV-14

Dilarang mengumumkan dan memperbanyak sebagian atau seluruh karya tulis ini dalam bentuk apapun tanpa izin UIN Suska Riau  $\overline{\cup}$ Pengutipan tidak merugikan kepentingan yang wajar UIN Suska Riau

Pengutipan hanya untuk kepentingan pendidikan, penelitian, penulisan karya ilmiah, penyusunan laporan, penulisan kritik atau tinjauan suatu masalah

![](_page_14_Picture_0.jpeg)

 $\sim$ Dilarang mengutip sebagian atau seluruh karya tulis ini tanpa mencantumkan dan menyebutkan sumber Dilarang mengumumkan dan memperbanyak sebagian atau seluruh karya tulis ini dalam bentuk apapun tanpa izin UIN Suska Riau  $\omega$  $\sigma$ Pengutipan tidak merugikan kepentingan yang wajar UIN Suska Riau Pengutipan hanya untuk kepentingan pendidikan, penelitian, penulisan karya ilmiah, penyusunan laporan, penulisan kritik atau tinjauan suatu masalah

Ketika *user* menambahkan data citra isyarat tangan, maka data isyarat yang diperoleh dari ektrasi fitur akan disimpan pada train.txt data tersebut merupakan data mentah *train set,* yang selanjutnya dilatih menjadi data model *SVM* dan disimpan pada model.txt, data tersebut adalah hasil dari klasifikasi yang dapat melakukan prediksi. Ketika *user* melakukan pengujian maka aplikasi akan melakukan prediksi hasil ekstrasi fitur dengan data latih model.txt jika berhasil mengenali maka akan didapatkan hasil label isyarat tangan yang diujikan.

### **4.2 Perancangan Robot** *Vision* **Kendali Isyarat Tangan**

Pada sub-bab ini akan dilakukan perancangan robot yaitu meliputi analisa komponen robot, analisa pengenalan isyarat tangan dan analisa proses pengendalian robot terkait dengan penelitian.

### **4.2.1 Perancangan Robot** *vision*

Dirancang rangkaian robot bedasarkan analisa komponen robot yang telah dipilih. digambarkan sebagai berikut:

![](_page_14_Figure_7.jpeg)

**Gambar 4.19 Rangkaian robot**

Pin-pin yang terhubung antar komponen merupakan hasil analisa komponen

robot.

if Kasim Riau

 $\overline{a}$ 

State Islamic University of Sultan

![](_page_15_Picture_0.jpeg)

Pengutipan hanya untuk kepentingan pendidikan,

Hak Cipta Dilindungi Undang-Undang

Dilarang mengutip

 $\sim$ 

Batrai yang digambarkan sama seperti komponen *powerbank* dengan  $\odot$ voltase 5v. Pin-pin Arduino UNO yang digunakan adalah:

- a k 1. Pin digital 2,3,4,5 dan digital pwm 11,6 sebagai *output* terhubung ke pin  $\circ$ lip ta *driver* motor IN1, IN2, IN3, IN4 dan EN1, EN2 yang digunakan untuk mengendalikan motor. mill
- 2. Pin 9,10 terhubung ke modul *bluetooth* sebagai reciver penerima data dari  $\subset$ *smartphone* Android.
- $\overline{z}$ 3. Pin 5v (+), 3v (+) dan *ground* (-) sebagai *power* modul yang terhubung
- $\circ$ S<sub>n</sub> 4. Pin *driver* motor OUT1 dan OUT2 terhubung ke motor *gearbox*.
- ka 5. Pin *bluetooth* tx ke pin 10 Arduino dan rx ke pin 9 Arduino
- 6. Pin *driver* motor 12v(+) dan (-) terhubung ke *powerbank*.  $\overline{\omega}$

 $\subseteq$ Berikut merupakan rancangan disain robot yang akan diimplementasikan menggunakan *software* SketchUp 2017:

### **1. Disain robot tampak depan**

Berikut ini merupakan rancangan disain robot tampak depan:

![](_page_15_Picture_11.jpeg)

**Gambar 4.20 Disain robot depan**

Pada disain tampak depan akan terlihat posisi dari *smartphone* Android yang menempel pada *holder* dan terdapat 1 roda pembantu dibagian depan.

sebagian atau seluruh karya tulis ini tanpa mencantumkan dan menyebutkan sumbei

penelitian, penulisan karya ilmiah, penyusunan laporan, penulisan kritik atau tinjauan suatu masalah

State Islamic University of Sultan Syarif Kasim Riau

![](_page_16_Picture_0.jpeg)

Berikut ini merupakan rancangan disain robot tampak dari samping:

![](_page_16_Figure_2.jpeg)

**Gambar 4.21 Disain robot samping**

Pada disain tampak samping akan terlihat jarak posisi antar komponen yang digunakan dan tebal dari bodi untuk tempat *powerbank* sebagai *power supply* robot.

### **3. Disain robot tampak atas**

Berikut ini merupakan rancangan disain robot tampak dari atas:

![](_page_16_Picture_7.jpeg)

**Gambar 4.22 Disain robot atas**

Pada disain robot tampak atas akan terlihat seluruh komponen yang digunakan terdapat motor *driver* berwarna merah, *bluetooth* berwarna biru dan Arduino.

### **4.2.2 Perancangan Aplikasi Kendali Robot** *Vision*

 $SS$ Perancangan *interface* aplikasi adalah sarana komunikasi antara aplikasi dan pengguna yang bertujuan agar penggunaan aplikasi menjadi lebih mudah dan efisien. Pembuatan *interface* meliputi tampilan yang baik, mudah dipahami dan

Hak Cipta Dilindungi Undang-Undang

 $\pm$ 

l a k

cipta

milik

 $\frac{1}{2}$ 

 $\circ$ S ka  $\overline{\lambda}$  $\frac{1}{2}$  $\subseteq$ 

State Islamic University of Su

E

Riau

Dilarang mengutip sebagian atau seluruh karya tulis ini tanpa mencantumkan dan menyebutkan sumber

 $\omega$  $\sigma$ Pengutipan hanya untuk kepentingan pendidikan, penelitian, penulisan karya ilmiah, penyusunan laporan, penulisan kritik atau tinjauan suatu masalah Pengutipan tidak merugikan kepentingan yang wajar UIN Suska Riau

Dilarang mengumumkan dan memperbanyak sebagian atau seluruh karya tulis ini dalam bentuk apapun tanpa izin UIN Suska Riau

**CIN SUSK** 

 $\sim$ 

![](_page_17_Picture_0.jpeg)

Hak Cipta Dilindungi Undang-Undang

 $\circ$ 

lp1q

milik

 $\frac{1}{2}$ 

 $\circ$ S ka

 $\overline{\lambda}$  $\overline{6}$  $\subset$ 

State Islamic University of Sultan Syarif Kasim Riau

Dilarang mengutip

 $\sim$ 

tampilan menu-menu yang mudah dimengerti. Berikut ini akan dijelaskan *interface* proses utama dalam rancang bangun aplikasi pengenalan isyarat tangan.

### **1. Perancangan menu** *Input size*

Rancangan tampilan menu pengaturan ukuran kamera yang akan digunakan untuk melakukan pengenalan citra isyarat tangan.

![](_page_17_Figure_4.jpeg)

![](_page_17_Figure_5.jpeg)

### **2. Deteksi** *background*

Rancangan tampilan deteksi latar belakang yang merupakan tangkapan hasil kamera yang ditampilkan dan terdapat kotak sample sebagai pendekteksi sempel warna *background*.

![](_page_17_Figure_8.jpeg)

**Gambar 4.24 Deteksi** *background*

### **3. Deteksi tangan**

Rancangan tampilan dekteksi tangan sama dengan sebelumnya yang menampilkan tangkapan kamera namun kotak lebih kecil karena untuk mendeteksi warna kulit yang ditangkap kamera sesuai dengan kotak sample.

![](_page_17_Figure_12.jpeg)

**Gambar 4.25 Deteksi tangan**

Pengutipan hanya untuk kepentingan pendidikan, penelitian, penulisan karya ilmiah, penyusunan laporan, penulisan kritik atau tinjauan suatu masalah

sebagian atau seluruh karya tulis ini tanpa mencantumkan dan menyebutkan sumbei

![](_page_18_Picture_0.jpeg)

### **4. Segmentasi**

Rancangan tampilan segmentasi yang memisahkan citra *background* dengan isyarat tangan.

![](_page_18_Picture_3.jpeg)

**Gambar 4.26 Segmentasi**

### $\frac{1}{3}$ **5. Ekstrasi fitur** *SVM* **dan latih**

Rancangan tampilan ekstrasi fitur *SVM* dan terdapat tombol tambah isyarat, latih dan kendali.

![](_page_18_Picture_135.jpeg)

**Gambar 4.27 Ekstrasi fitur dan latih**

### **6. Ekstrasi fitur** *SVM* **dan uji**

Rancangan tampilan ekstrasi fitur *SVM* dan uji terdapat tombol tambah, latih dan kendali serta menampilkan label hasil berupa angka dari pengenalan isyarat tangan.

![](_page_18_Picture_136.jpeg)

**Gambar 4.28 Ekstrasi fitur dan uji**

Hak Cipta Dilindungi Undang-Undang

Hak

cipta

milk UIN

 $\circ$ 

 $\overline{\sim}$  $\frac{\partial}{\partial x}$  $\equiv$ 

State Islamic University of Sultan Syarif Kasim Riau

Dilarang mengutip sebagian atau seluruh karya tulis ini tanpa mencantumkan dan menyebutkan sumber

 $\overline{\cup}$  $\overline{\omega}$ Pengutipan hanya untuk kepentingan pendidikan, penelitian, penulisan karya ilmiah, penyusunan laporan, penulisan kritik atau tinjauan suatu masalah Pengutipan tidak merugikan kepentingan yang wajar UIN Suska Riau